# Matrox® **Display Driver Release Notes**

**For Matrox® Mura™ MPX Series driver version 2.06.02**

20154-401-0110 2014.12.09

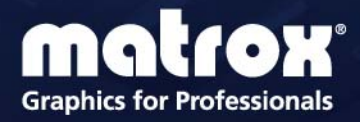

www.matrox.com/graphics

## **Overview**

This document describes the current release of the Matrox Mura MPX Series driver (v. 2.06.02) for Microsoft® Windows® operating systems. Matrox provides these notes to describe bug fixes and improvements to the software, API, and driver.

### **Driver changes in version 2.06.02**

#### **Fixed issues**

- Fixed an issue with some Network API commands that are incomplete on RS-232. [29652]
- Added compatibility for newer RS-232 USB to Serial adapters. [29669]
- Fixed a memory leak when *vwReleaseAdvWindow* and *vwFreeImage* are on different threads. [29631]
- Improved the Network API to better handle layout and VLC touring. [29347]

### **Notes and limitations**

- To avoid possible problems with a new installation, you must first uninstall all Matrox software, including **Matrox PowerDesk**, **Matrox Driver**, **Matrox DisplayWall.msi**, and **Matrox Network API**.
- **Matrox SMD-2** Matrox SMD-2 is an EOL product and is no longer manufactured or sold by Matrox. The latest driver version to support Matrox SMD-2 products is version 2.03.00.
- Depending on where the stream windows are located on the desktop, full frame rates may not be supported for certain stream windows.
- Applying a Geometric Rotation angle to a streaming window may affect rendering performance.
- With the Advanced Windows API, using streaming windows that contain too many layers may affect rendering performance.
- The render rate may be affected if the outputs don't all use the same refresh rate.
- Running two display wall applications simultaneously isn't supported.
- When starting PowerDesk immediately after a system restart, PowerDesk may not start. We recommend waiting a while, and then starting PowerDesk again.
- The horizontal resolution of your stretched mode layout can't be higher than 32768 pixels.

#### **Millennium P690 support**

- Only Matrox Millennium P690 PCIe and P690 Plus LP PCIe are supported as consoles with your Matrox Mura MPX Series product.
- If you're using a P690 product as a console, make sure you uninstall any Matrox drivers previously installed, and install the latest Mura driver. The latest Mura drivers support P690 products.

#### **HDCP support1**

- Enabling HDCP capture may affect rendering performance.
- HDCP is supported on a maximum of 10 cards.
- All monitors used in the current output desktop configuration must be HDCP compliant, turned on, and connected using an HDCP compliant cable. If HDCP capture isn't properly enabled, you may experience problems such as corruption on your outputs, monitors blinking periodically, streaming windows turning blue, and systems freezing.
- Using HDCP repeaters on the Mura output connectors isn't supported.
- The *Preview surface* functionality of the Display Wall Library isn't supported on HDCP encrypted streams.
- Each HDCP encrypted stream can only be shown on a maximum of 11 downstream devices. Some source devices support less downstream devices.
- Moving a streaming window from one monitor to another while an HDCP encrypted stream is displayed will cause a monitor revalidation process (required for HDCP) and cause temporary image defects on the stream.
- When an HDCP input streaming window is rotated, the number of HDCP downstream devices required to be authenticated may increase due to the position of the underlying bounding rectangular window. [29070]
- **HDCP** sources won't stream protected content on a monitor currently on a revocation list.

<sup>1</sup> Certain limitations may apply. Matrox strongly recommends that you review the HDCP website ([www.digital-cp.com\)](http://www.digital-cp.com) and make sure you understand your legal obligations and responsibility.

## **Driver installation**

### **Before you begin**

- Remove any existing non-Matrox graphics hardware installed in your system. If graphics hardware is built into the motherboard of your computer, make sure it's disabled.
- Make sure all the latest hot fixes for Windows 7 are installed on your system. For improved stability under Windows 7 and Windows Server 2008 R2 (XDDM mode), you must install the Microsoft KB980731 hot fix. For Windows 7, this hot fix is part of SP1.
- Make sure you have administrator rights on your system. You need administrator rights to install certain software and change certain settings.

### **Setting up your Mura system**

- **1** Install and connect your Mura card or cards.
- **2** Install the Matrox drivers provided. This may take *several* minutes. If virus scan software is active during the installation process, the installation will take longer to complete (up to two or three times longer than if it's disabled). Don't shut down or turn off your system until the installation is complete.
- **3** Run PowerDesk to configure your desktop layout (multi-display setup).

## **Contact us**

The Matrox Web site has product literature, press releases, technical material, a sales office list, trade show information, and other relevant material. Visit us at [www.matrox.com/graphics.](http://www.matrox.com/graphics)

If you have any questions or comments about our products or solutions, contact us at [www.matrox.com/graphics/contact](http://www.matrox.com/graphics/en/contact).

You can get technical assistance by contacting Matrox technical support at [dwcsupport@matrox.com](mailto:dwcsupport@matrox.com).

## **Disclaimer**

Information in this document may contain technical inaccuracies or typographical errors. Information may be changed or updated without notice. Matrox reserves the right to make improvements and/or changes in the products, programs and/or specifications described in this information at any time without notice. All trademarks and trade names, service marks and logos referenced herein belong to their respective owners.

Microsoft and Windows are either registered trademarks or trademarks of Microsoft Corporation in the United States and/or other countries.

VNC is a registered trademark of RealVNC Ltd. in the U.S. and in other countries.

Copyright © 2014 Matrox is a registered trademark of Matrox Electronic Systems Ltd. All rights reserved.

#### **Matrox Graphics Inc.**

1055 Saint Regis Boulevard Dorval, Quebec, Canada H9P 2T4

North America: 1-800-361-1408 International: (514) 822-6000

Email: [graphics@matrox.com](mailto:graphics@matrox.com)

Web site: [www.matrox.com/graphics](http://www.matrox.com/graphics) Technical support: [www.matrox.com/graphics/support](http://www.matrox.com/graphics/support) To locate the sales office nearest you, visit

[www.matrox.com/graphics/contact](http://www.matrox.com/graphics/contact)

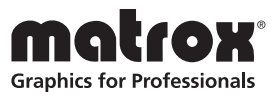